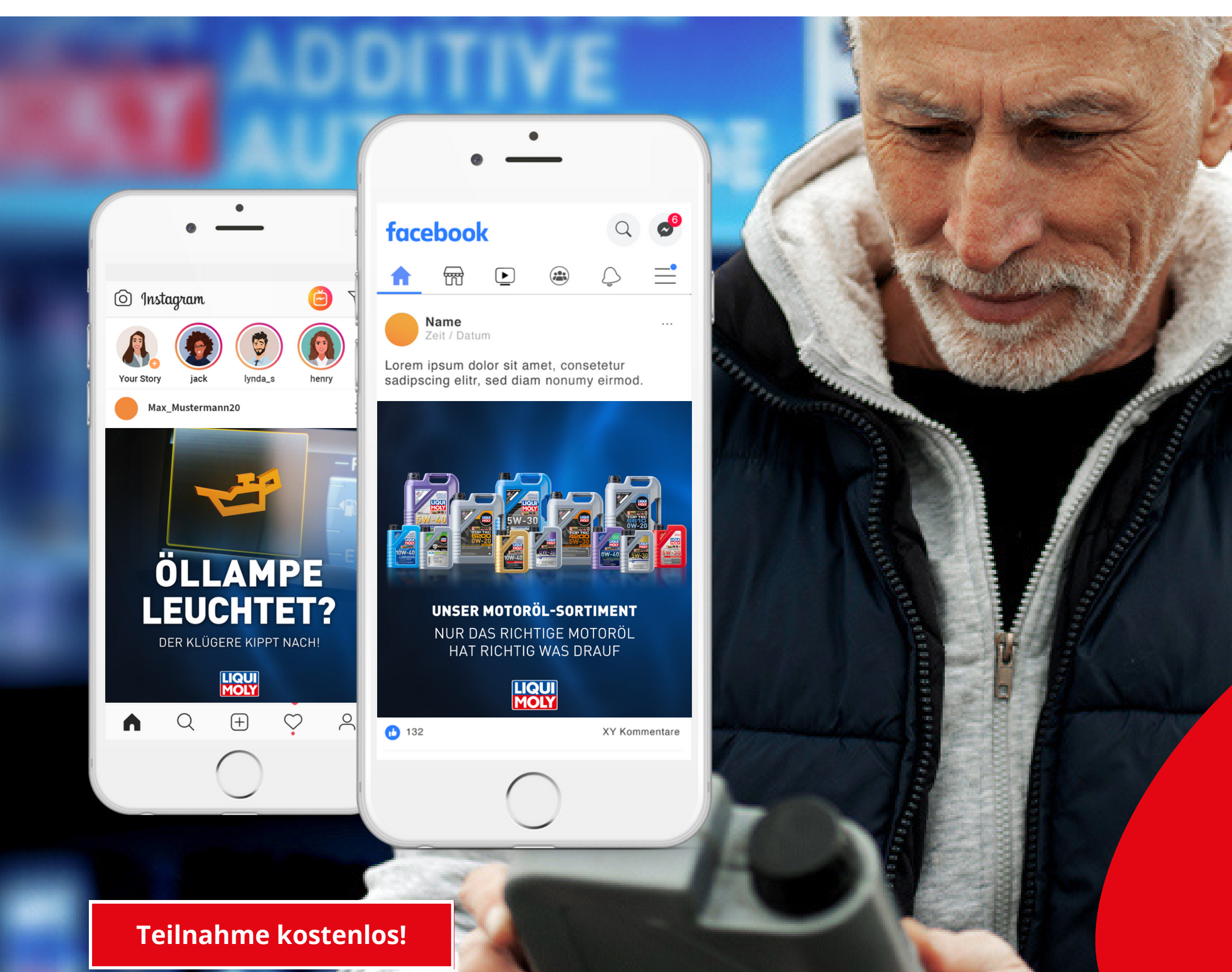

## **socialPALS**®

## **Motorölkampagne AT**

Kommunikationszeitraum

15.5. bis 30.06.2024

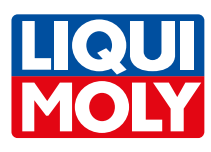

Content mit Landingpage

## **Öllampe leuchtet? Der Klügere kippt nach! Wir helfen Ihren Kunden!**

Nutzen Sie die Gelegenheit, um Ihren Umsatz zu steigern und Ihre Kunden glücklich zu machen!

Mit unserer Motoröl-Kampagne bieten wir Ihnen das vollständige Rüstzeug, um Ihre Kunden gezielt über die Vorteile unserer Produkte in den sozialen Medien zu überzeugen. Dadurch gewinnen Sie mehr Kundschaft und erhöhen Ihre Chancen auf profitables Zusatzgeschäft.

Profitieren auch Sie von unserer Kampagne und melden Sie sich kostenlos an!

- **Facebook** (Content Kalender) **Instagram –** (Content Kalender) <u>ଚ</u>
- **Google Display**  $\infty$ **Landingpage** ⇔

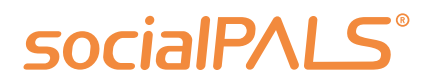

## **Ihre Vorteile:**

professionelles Online- & Social-Media-Marketing zielgruppenorientierte Werbung in Ihrem Einzugsgebiet LIQUI MOLY schenkt Ihnen einmalig 50 € Werbebudget für Facebook/Instagram und Google-Display-Werbung technische Unterstützung während der Kampagne falls nötig

- 
- 
- 
- 
- alles kostenlos für Sie

## **Das Einzige, was Sie tun müssen:**

Registrieren Sie sich einmalig auf der socialPALS-Plattform, schon können Sie die Kampagne mit nur einem Klick starten!

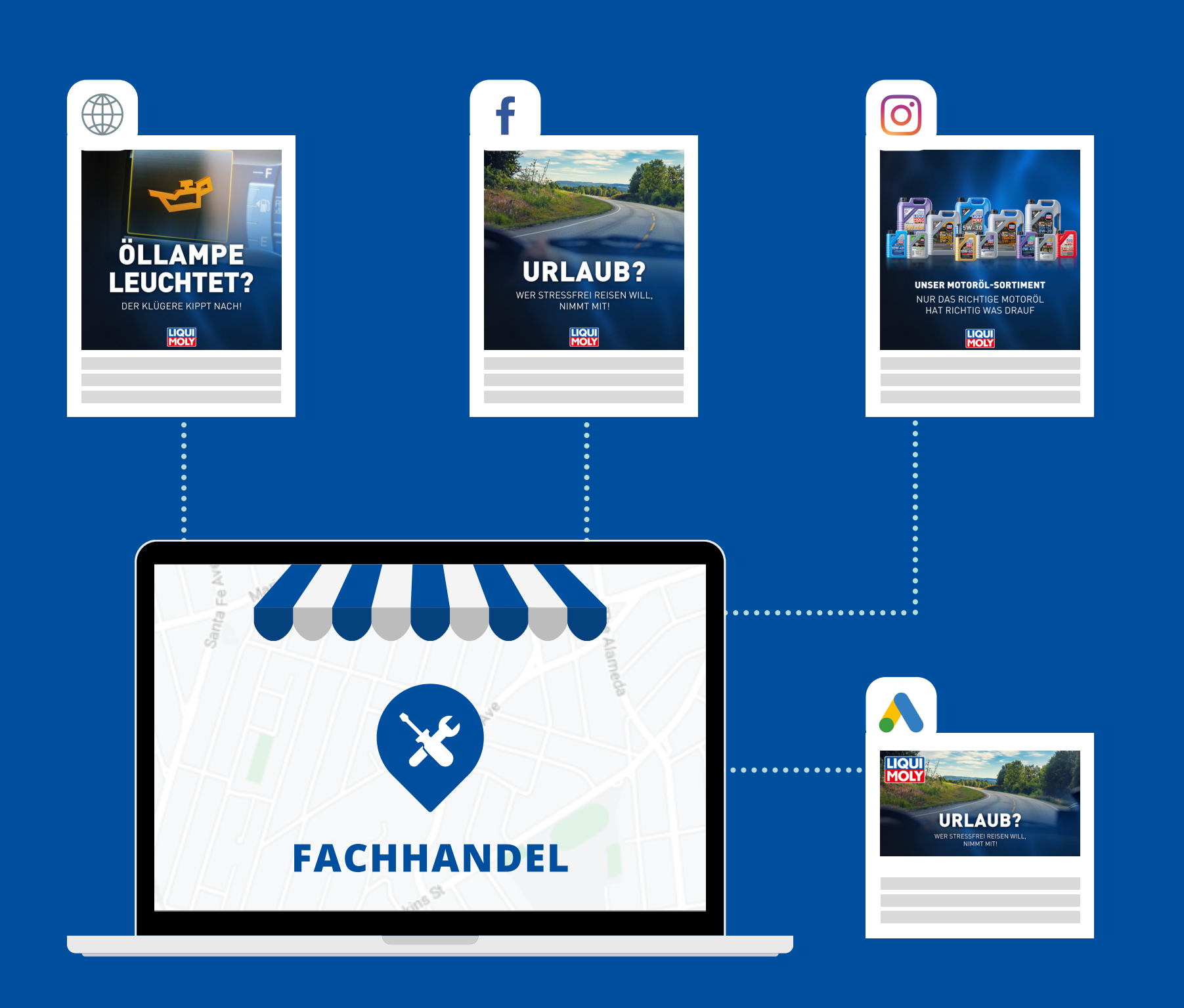

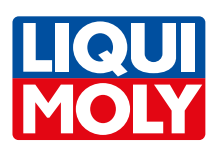

**Einladungscode:**

## Account erstellen **und mitmachen!**

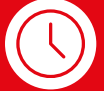

**[app.socialpals.de/invite/a24fh2](https://app.socialpals.de/invite/a24fh2)**

**[https://app.socialpals.de](https://app.socialpals.de/)**

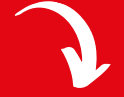

Jetzt registrieren und Händler-Account erstellen. Einfach und schnell unter:

### $\mathcal{R}$ **Teilnahme Plattform-Nutzer**

Bereits registrierte Nutzer können sich mit ihrem Account auf der Plattform anmelden:

Anschließend den Einladungscode eingeben und den Content-Kalender bestätigen.

**a24fh2**

## **Teilnahme Neukunden**

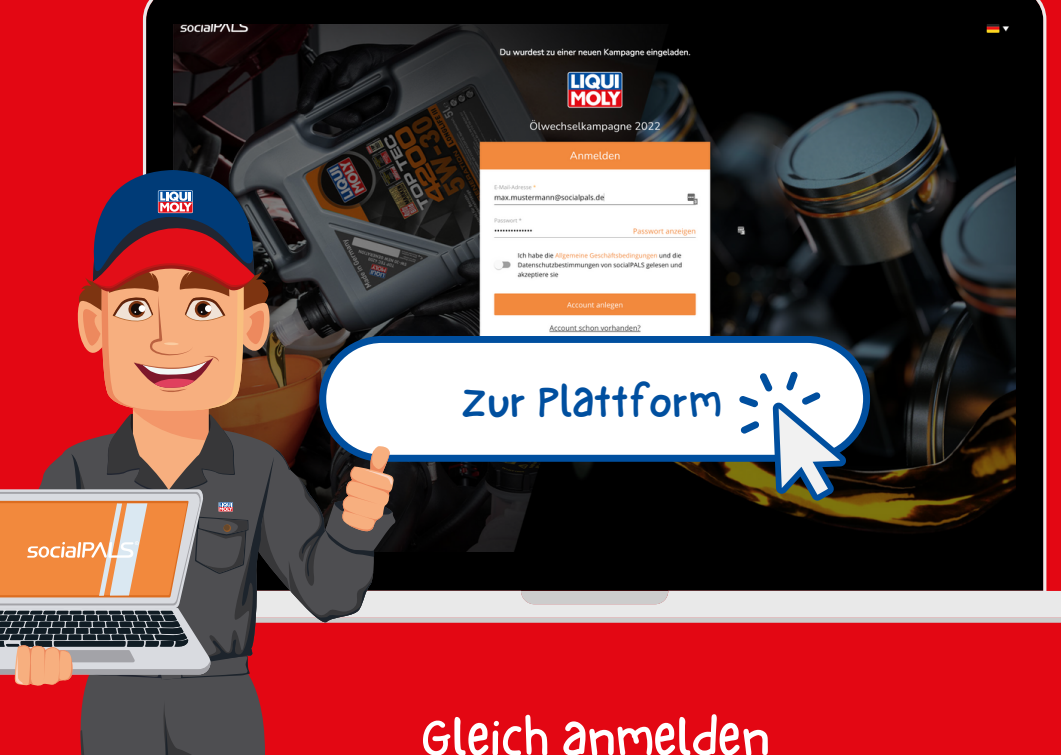

und teilnehmen!

**socialPALS GmbH** [info@socialpals.de](mailto:info@socialpals.de) [www.socialpals.de](https://www.socialpals.de/)

**Vanessa Ackermann** [vanessa.ackermann@socialpals.de](mailto:vanessa.ackermann@socialpals.de) +49 (0) [8024-9016299](mailto:info@socialpals.de)

**Customer Service Team** [info@socialpals.de](mailto:info@socialpals.de) +49 (0) [8024-9016281](mailto:info@socialpals.de)

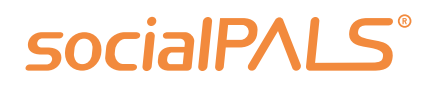

**Weitere Ansprechpartner** findest du in unserem **[Händler-Hilfebereich](https://help.socialpals.de/de/)**.

**Noch Fragen? Kontaktiere uns!**

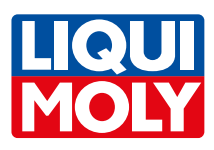

### **2. Kontaktperson angeben**

 $\blacktriangledown$ 

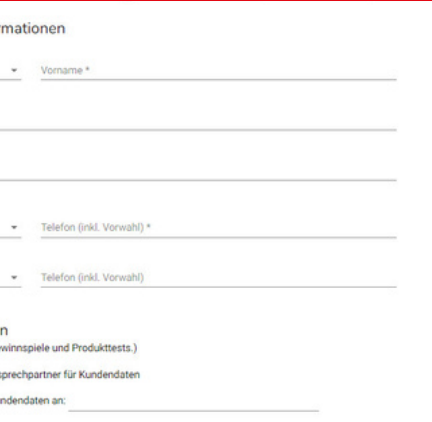

### **3. Infos eintragen, Accounts verknüpfen**

### Social Media Links

 $\boldsymbol{\vee}$ 

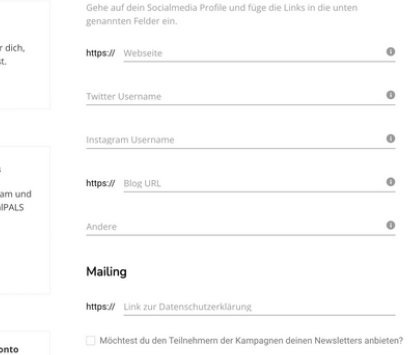

### **4. Logo hochladen**

### Logo

Bitte stelle sicher, dass dein Logo auf dem neuesten Stand ist.<br>Wenn Du dein Logo ändern möchtest, lade es hier hoch.

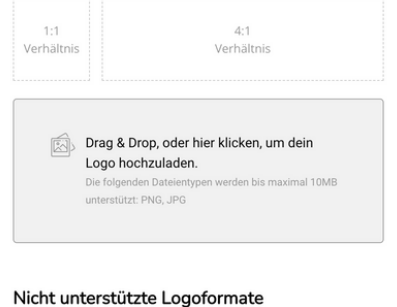

## **Registrierung auf der socialPALS Plattform**

Google Integration Google Ads

uciair ALS ei secile ei<br>Albertal Constatut

inkedln Verhindun

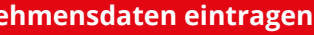

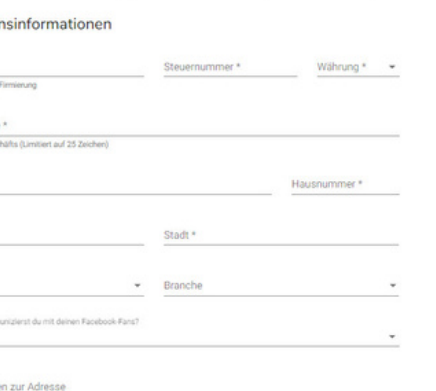

Sie registrieren sich einmalig auf der socialPALS Plattform und erstellen in nur vier Schritten Ihren persönlichen und kostenlosen Account. Teilnehmer:innen vergangener Kampagnen geben den Einladungscode (s. vorhergehende Seite) ein und bestätigen nur noch den Content-Kalender.

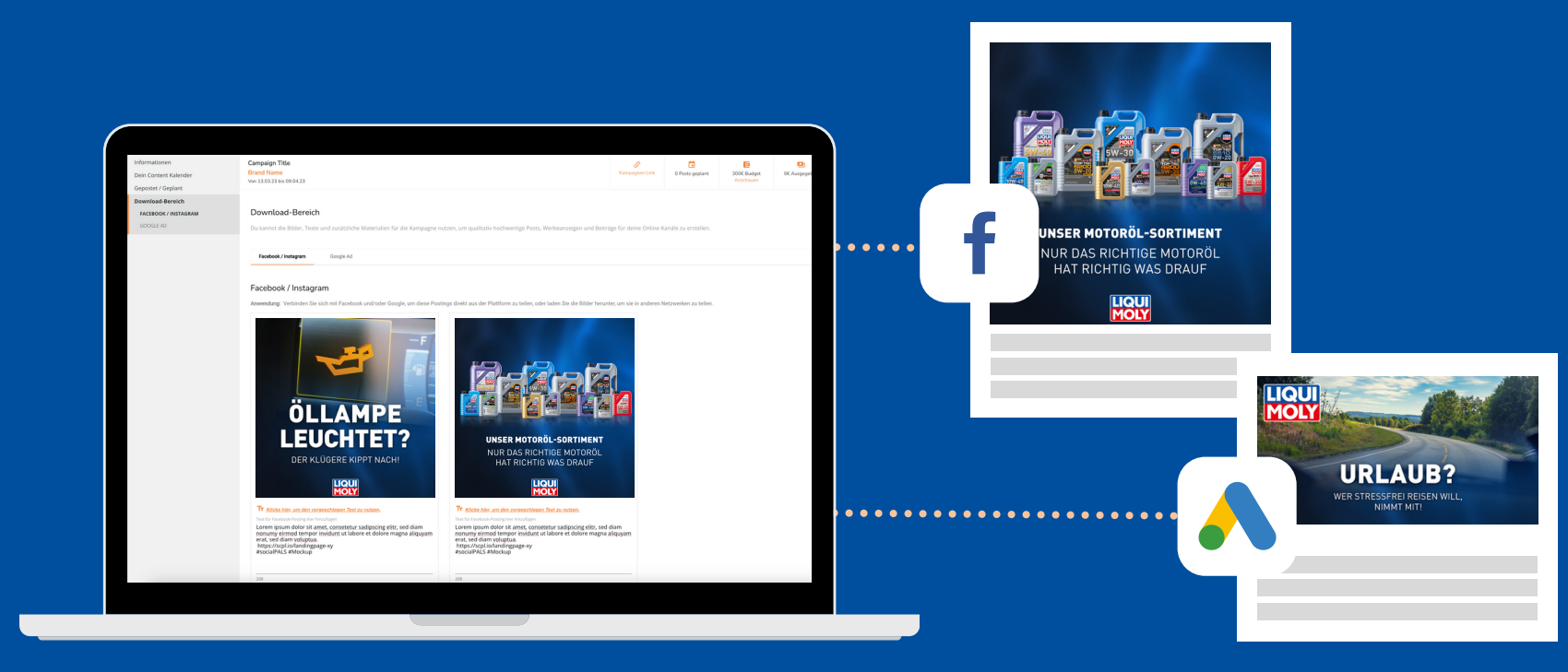

**1. Unterne** Unternehme Unternehmen \* In welcher Sprache<br>Deutsch

Kontaktinform E-Mail\*

Kundendate

(a) Ich bin der Ans  $\cap$  Schicke die K

Nach abgeschlossener Registrierung sehen Sie die Kampagne in Ihrem persönlichen Dashboard und können sie mit nur einem Klick starten.

## **socialPALS**®

## In nur 10 Minuten zum **socialPALS Account**

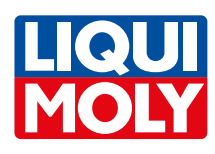

Damit du an einer Kampagne teilnehmen kannst, musst du dich einmalig auf der socialPALS Plattform registrieren.

Danach kannst du die Einladung zur Kampagne annehmen. Bei der Erstregistrierung ist eine Verifizierung durch socialPALS notwendig.

## **socialPALS**

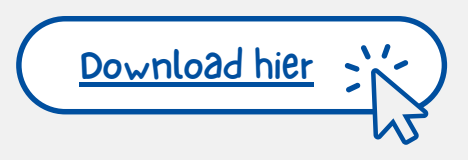

Der letzte Schritt ist die Kampagne zu starten, das kannst du tun indem du auf "Kalender starten" drückst. Anschließend erscheint "Ausgezeichnet du bist bereit" - erst dann ist die Kampagne aktiv.

## **1. Einmalige Account Registrierung 2. Einladung zur Kampagne annehmen 3. Content Kalender starten**

# **In 3 Schritten** zur Kampagnenteilnahme

Nach der ersten Registrierung könnt ihr socialPALS eine **Einwilligung** für den automatischen Kampagnenstart erteilen. ([Download](https://social-pals-prod.fra1.digitaloceanspaces.com/campaigns/4566/994b757e-1272-44c1-849d-3aecccf3f699.pdf) hier

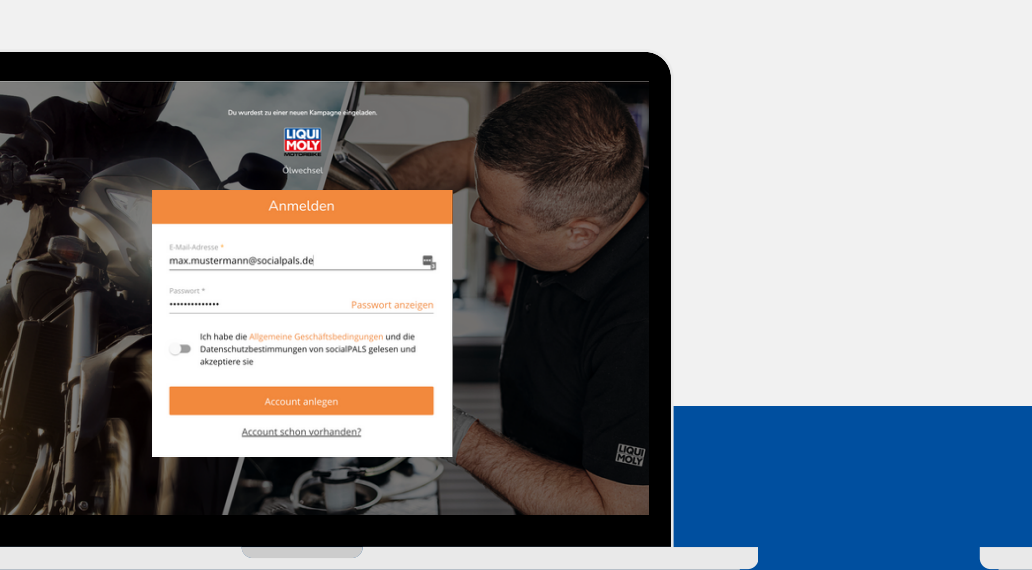

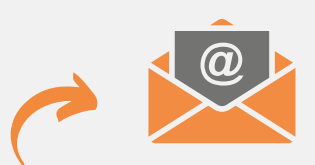

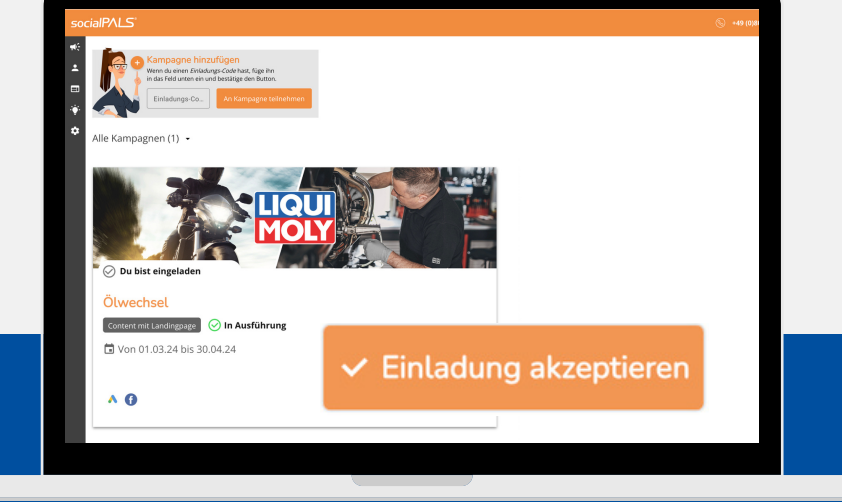

Du kannst jetzt auf die Kampagne zugreifen

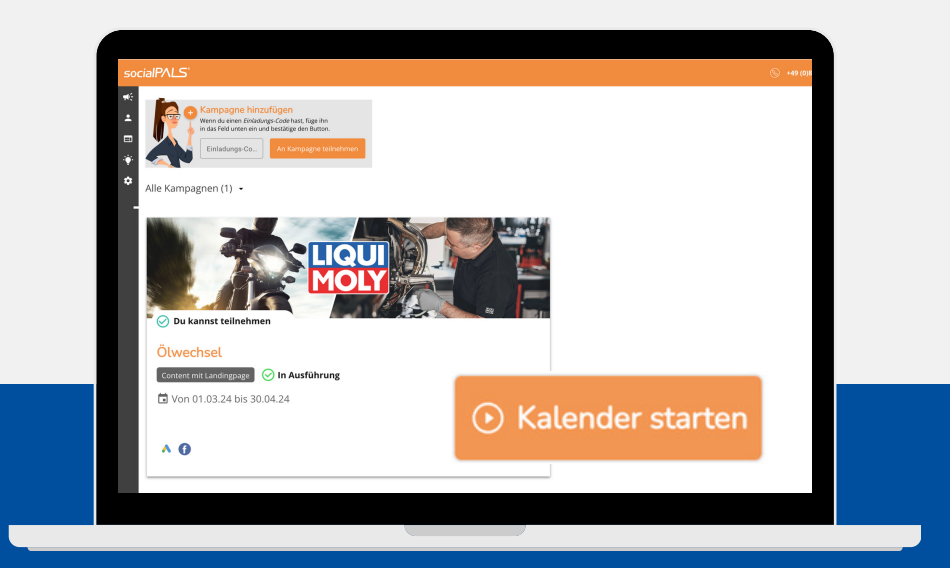

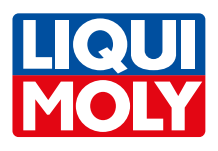

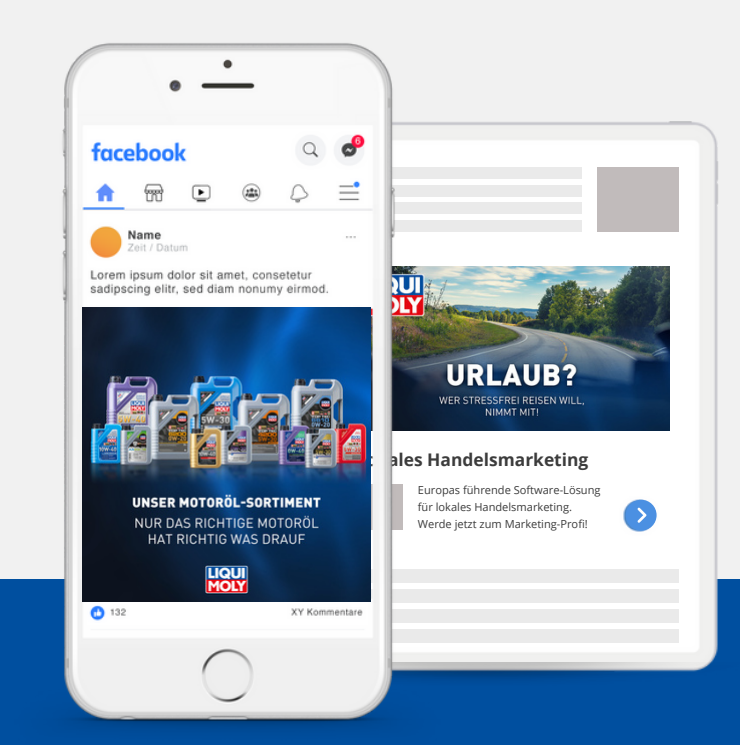

**Schritt 1:** socialPALS kümmert sich um die Einrichtung. Sie können den fertigen Content Kalender mit nur einem Klick bestätigen oder mit wenigen Klicks umplanen oder individualisieren. **Schritt 2:** Die Markenbotschaften erscheinen automatisch zur geplanten Zeit auf Ihren Social-Media-Profilen. (Google Ads, Facebook und Instagram)

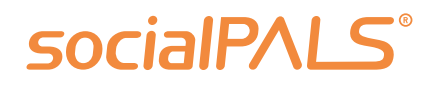

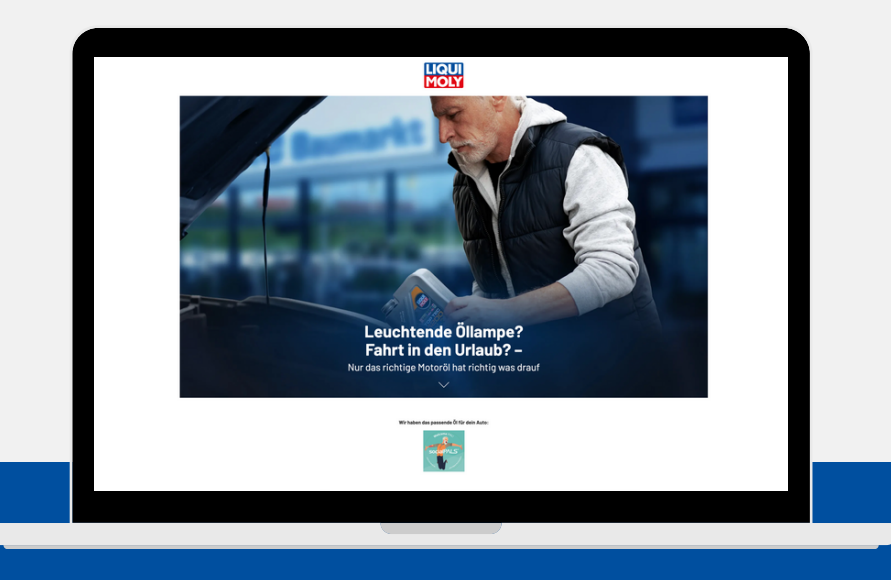

**Schritt 3:** Eine maßgeschneiderte Landingpage präsentiert Ihr Logo, ein benutzerfreundliches Kontaktformular und führt über einen Google-Maps-Auszug direkt zu Ihrem Fachhandel.

## **1. Content Kalender 2. Social Media Posts & Ads 3. Landingpage**

# **Ihr Kommunikationspaket** im Überblick

Mit einer socialPALS Kampagne erreichen Sie viele interessierte Endkunden direkt in Ihrem lokalen Umfeld!

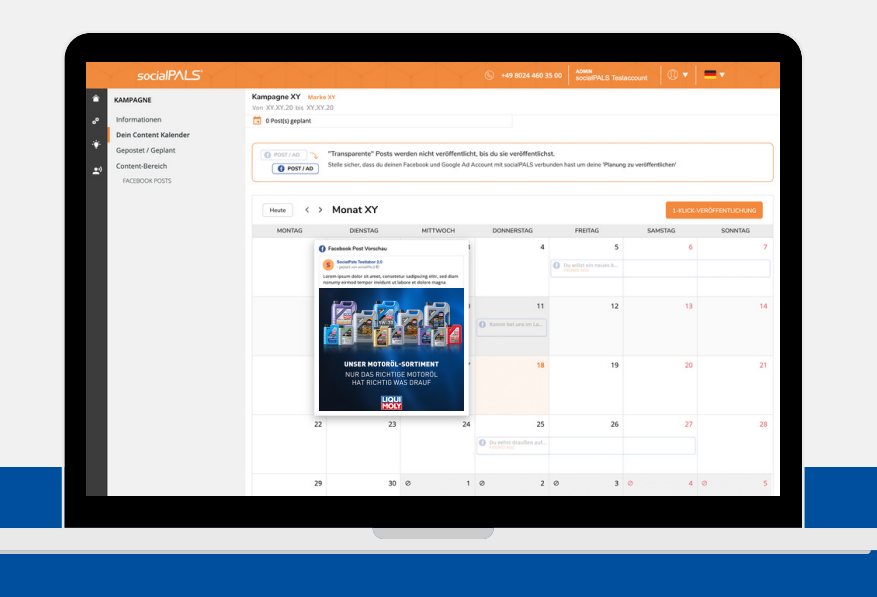

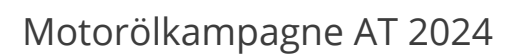

LIQU

socialPALS nimmt Händlern Arbeit ab und macht sie zu lokalen Marketing-Profis

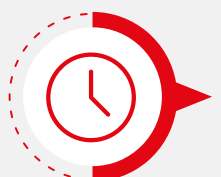

## Wenig Aufwand - viel Erfolg!

einmalige Registrierung auf der socialPALS Plattform (ca. 10 Min.)

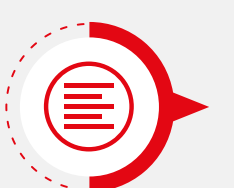

von **LIQUI MOLY** bereitgestelltes Kampagnen-Material

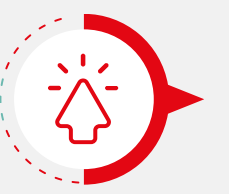

Kampagnen-Teilnahme per 1-Click

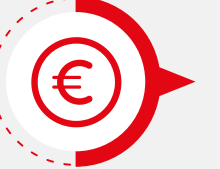

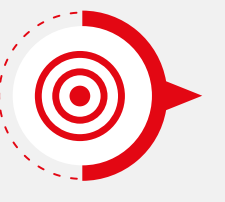

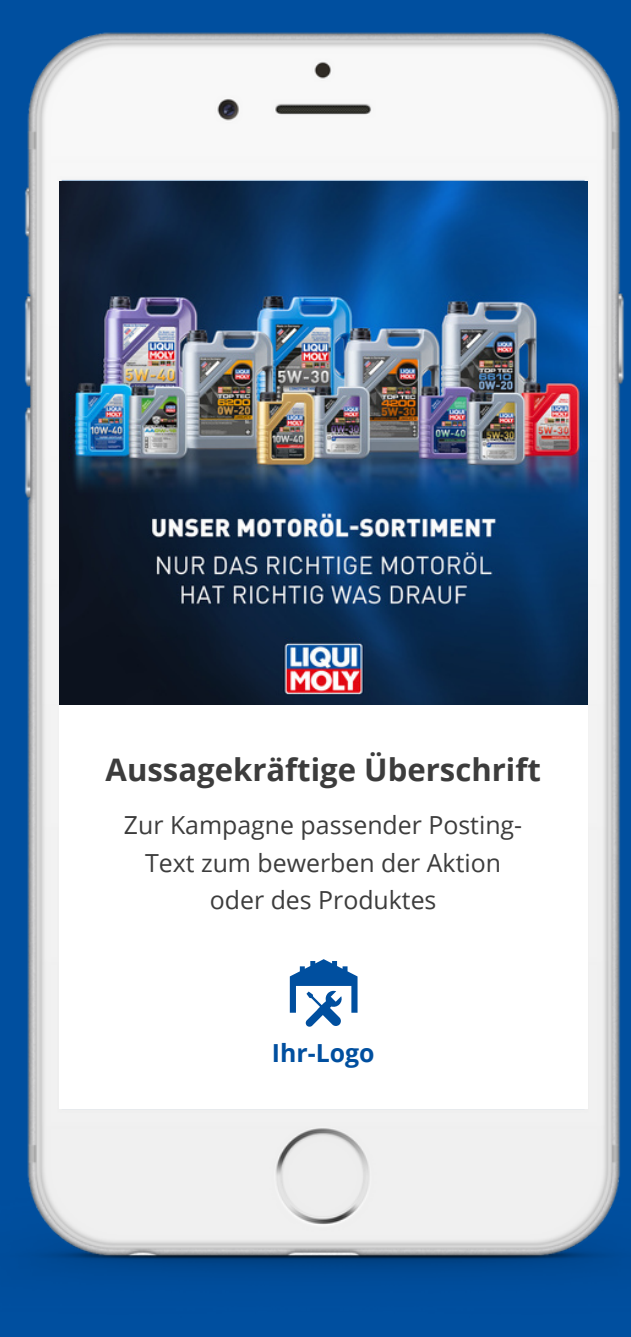

## **50 € Online Werbebudget** von **LIQUI MOLY geschenkt**

Local Targeting erreicht Zielgruppen rund um den Standort

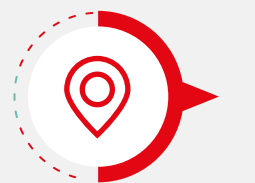

individualisierte Landingpage führt Kunden zu ihrem Fachhandel

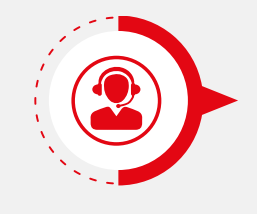

**persönlicher socialPALS Support** [vanessa.ackermann@socialpals.de](mailto:vanessa.ackermann@socialpals.de)

+49 [\(0\)8024](mailto:info@socialpals.de) 901 62 99

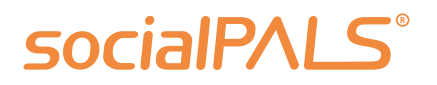

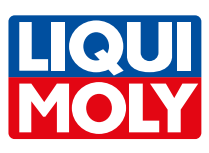

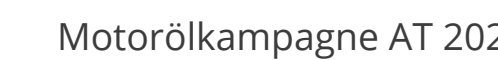

**LIQUI**<br>**MOLY** 

# Die Posts und **<u><b>Werbeanzeigen**</u>

In der Kampagne finden Sie fertige Postin g s und Werbeanzeigen für Facebook, Instagram,<br>und Google Display. n d G o o gle Dis pla y.

Die Postings und Werbeanzeigen werden über Ihre eigenen Social Media Kanäle veröffentlicht. Sie können dabei Einfluss auf die Texte nehmen, wenn Sie möchten. Die Bilder können von Ihnen nicht getauscht werden, diese werden vom Hersteller vorgegeben. Motorölkampagne AT 2024<br> **OSTS UND**<br>
gne finden Sie fertige Postings<br>
zeigen für Facebook, Instagram,<br>
isplay.<br>
Ind Werbeanzeigen werden<br>
nen Social Media Kanäle<br>
Sie können dabei Einfluss auf<br>
men, wenn Sie möchten. Die<br>

Die Werbeanzeigen werden rund um Ihren Standort in der lokalen Zielgruppe ausges<sub>l</sub>

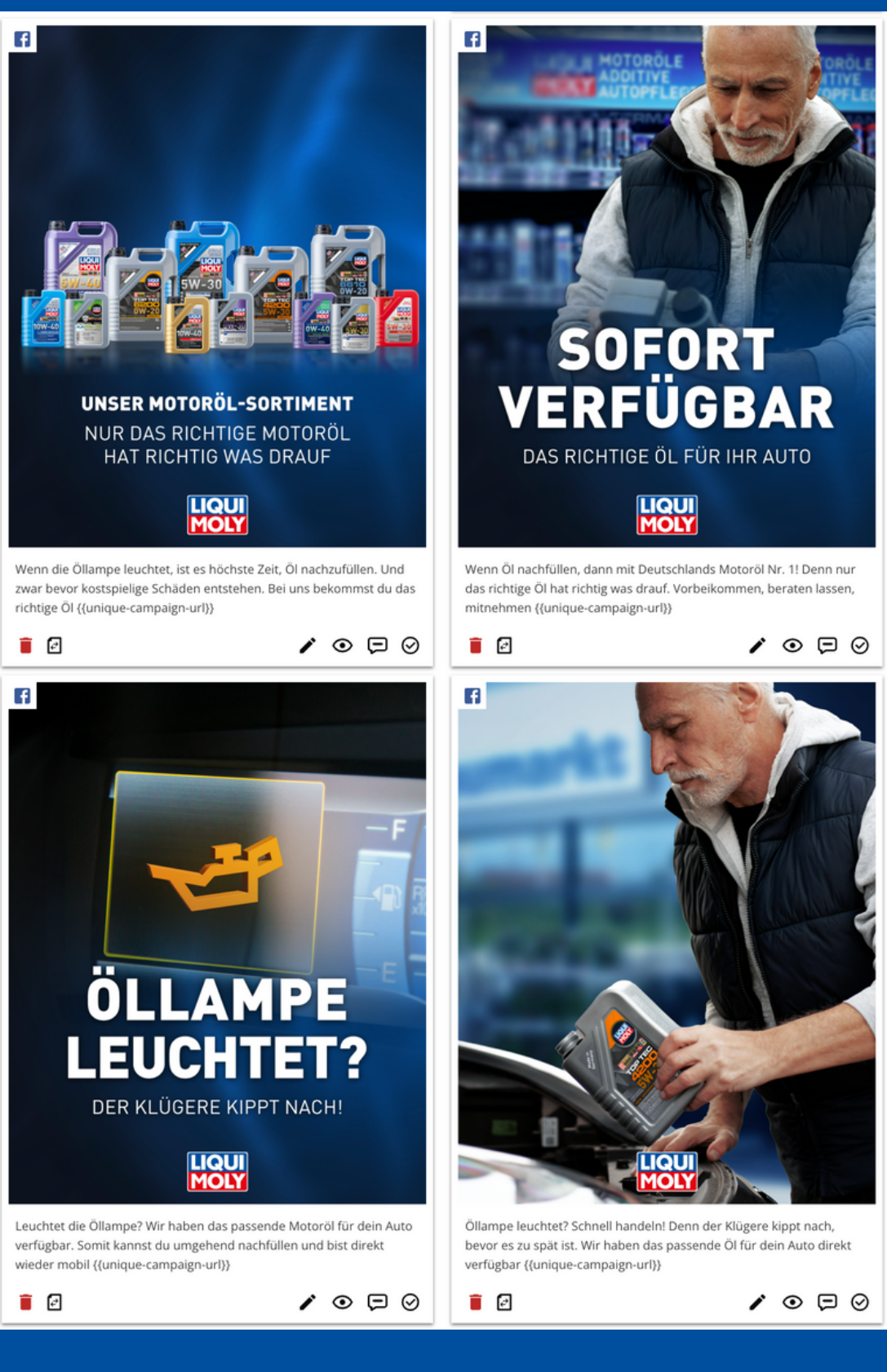

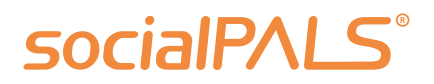

## Facebook / Instagram

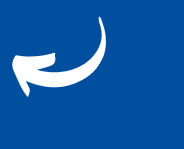

Google Ads

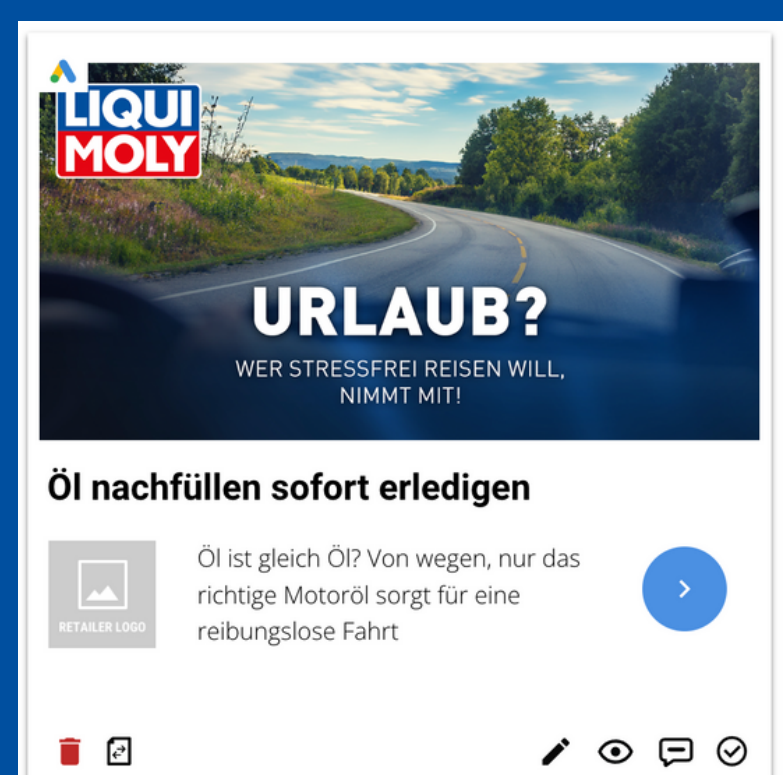

- Klicken Sie links im Hauptmenü auf "Gepostet / Geplant". Hier finden Sie alle Postings über die Kanäle der ausgewählten Kampagne. **1.**
- Auf der rechten Seite finden Sie die Ergebnisse der einzelnen **2.** Postings. Zu den Metriken oder KPIs gehören Impressions, Reichweite, Engagement, Klicks sowie das Budget pro Post. Eine Erklärung dieser KPIs finden Sie auf der übernächsten Seite.
- Wenn Sie auf den dritten Punkt klicken, erhalten Sie die **3.** Ergebnisse der organischen Postings (ohne Budget).

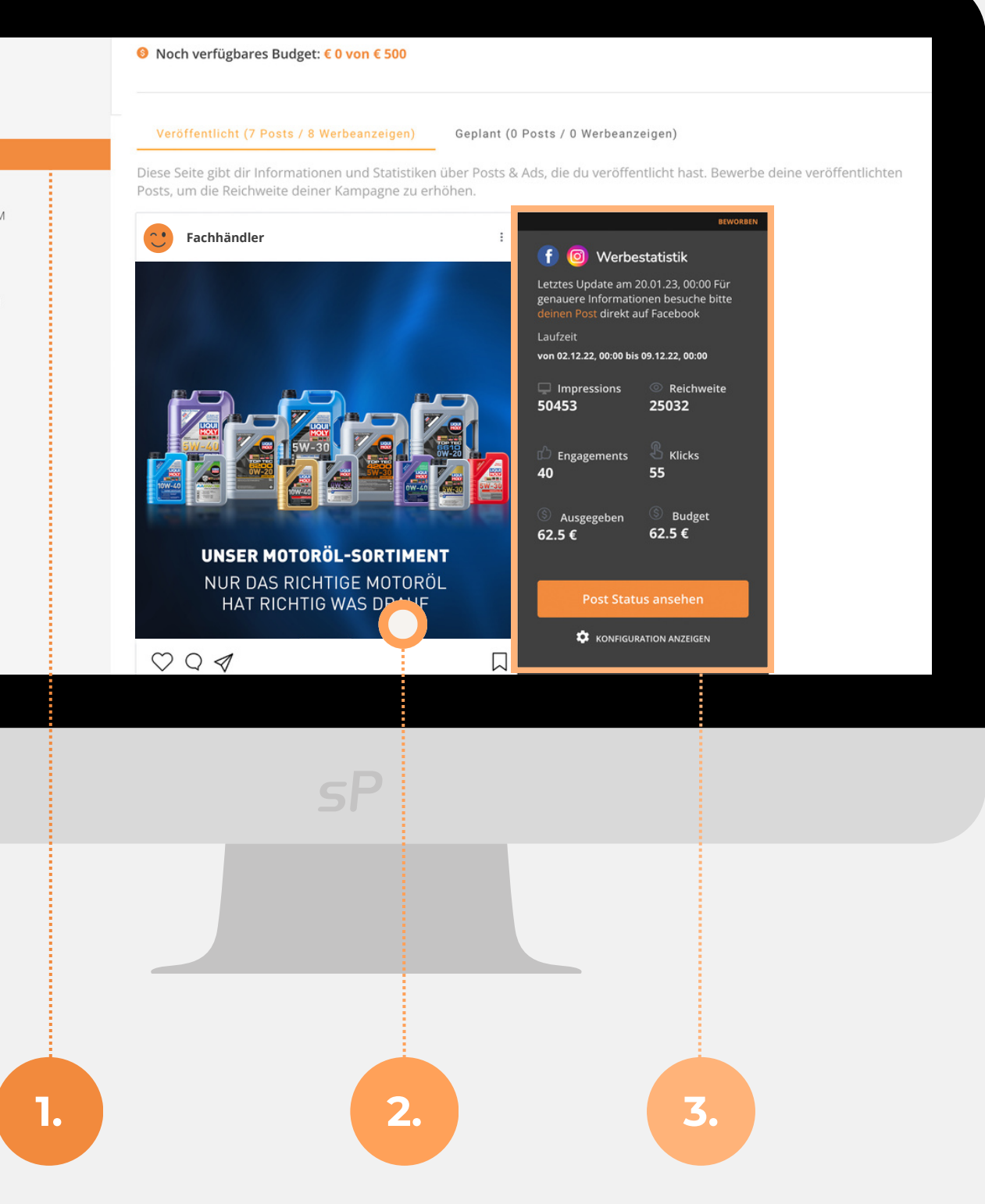

Befolgen Sie diese Schritte, um das Reporting der aktuellen oder vergangenen Kampagnen anzusehen:

Hoffentlich hilft Ihnen das bei der Überwachung und Analyse Ihrer Kampagnen! **Wenn Sie weitere Fragen haben, steht Ihnen der socialPALS Support gerne zur Verfügung.**

## **KAMPAGNE** Informationen Dein Content Kalender **Gepostet / Geplant** Download-Bereich FACEBOOK & INSTAGRAM GOOGLE AD **BANNER** INSTAGRAM ORGANISCH

## **SOCIAIPALS**

# **Höhere Reichweite** für Ihr lokales Marketing

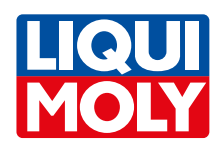

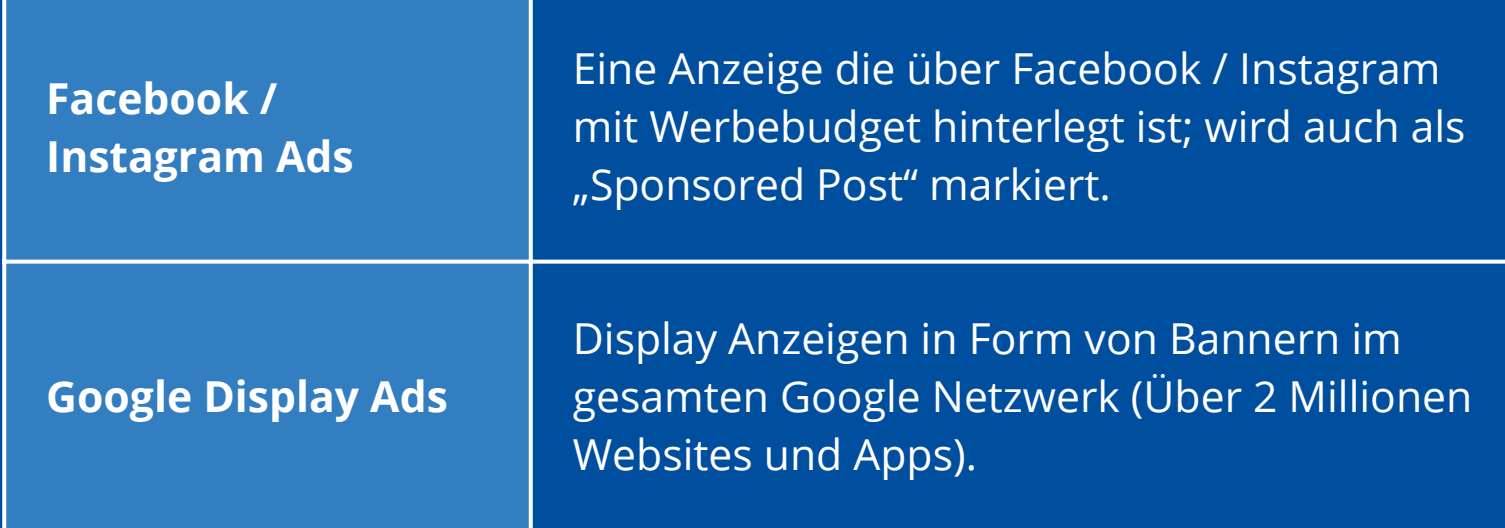

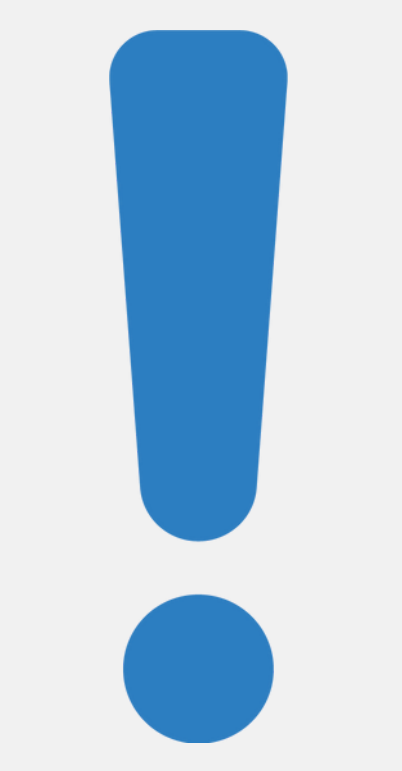

# **Erläuterung** Google & Meta

### **Hinweis:**

Wenn Sie von **Meta (Facebook oder Instagram)** nach Login aufgefordert werden, sich für ein **Abo** oder aber eine kostenfreie Variante mit Werbung zu entscheiden, dann empfehlen wir **NICHT** das Abo zu nehmen.

Wer sich nämlich mit dem Abo gegen die Werbung entscheidet, kann auch selbst keine Werbung mehr schalten. Auch darf sich auf einer Unternehmensseite kein Admin befinden, der sich für das Abo entschieden hat.

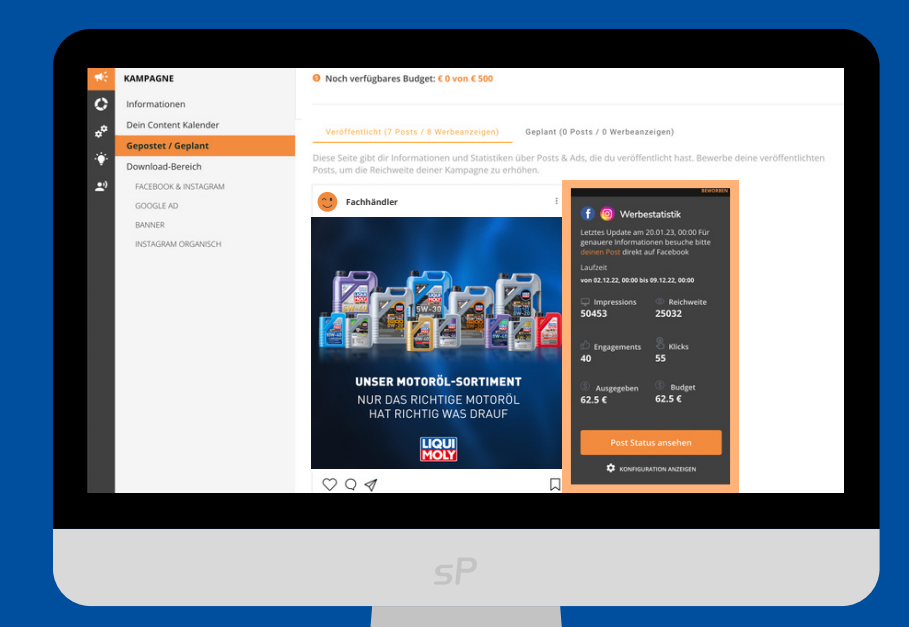

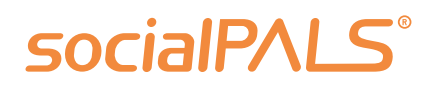

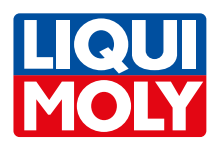

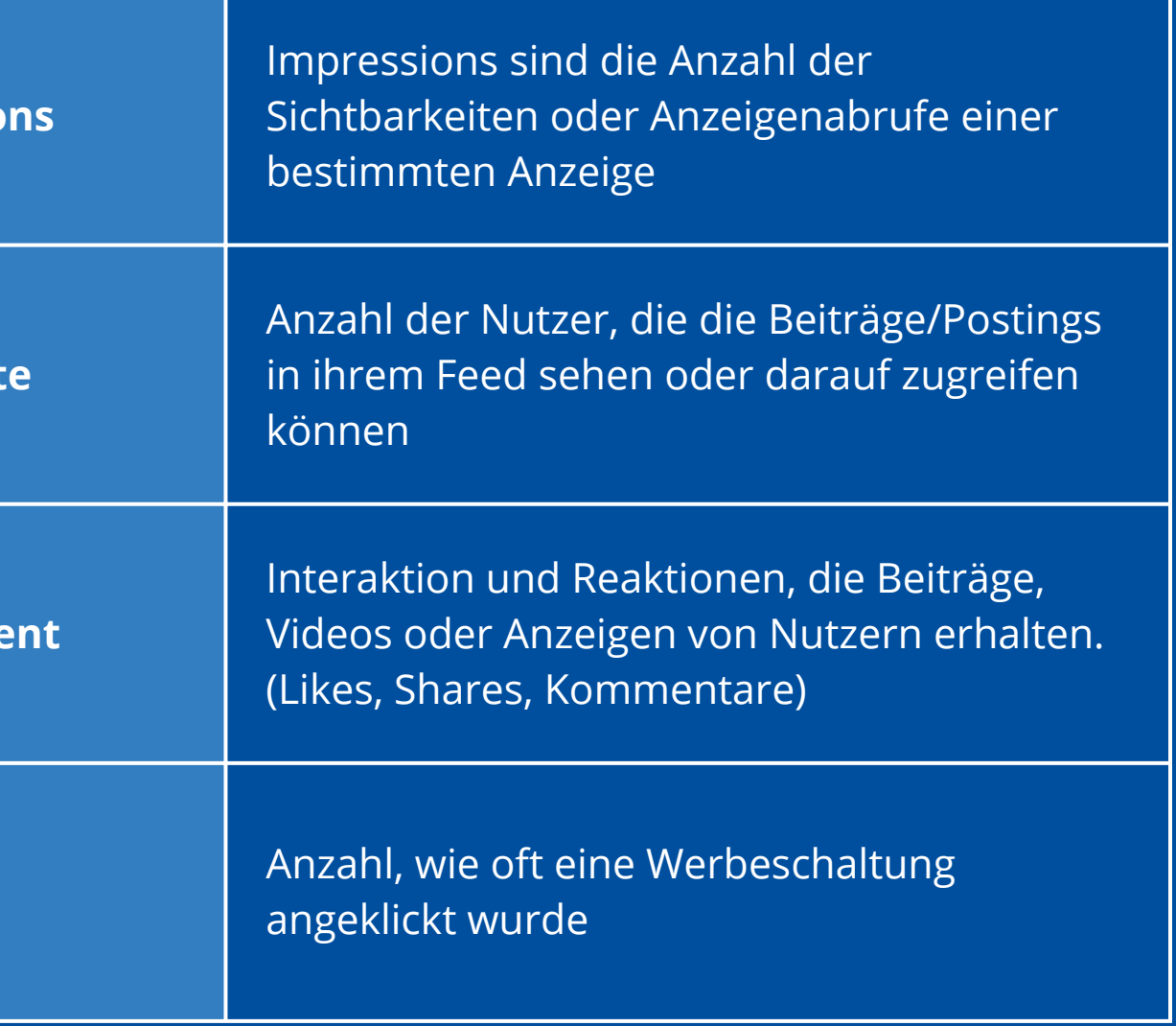

# **1.** Impressio bestimmten Anzeige **2.** Reichweit können **3. Engagem 4. Klicks** angeklickt wurde Plattform Kennzahlen **KPIs:**

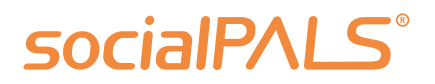

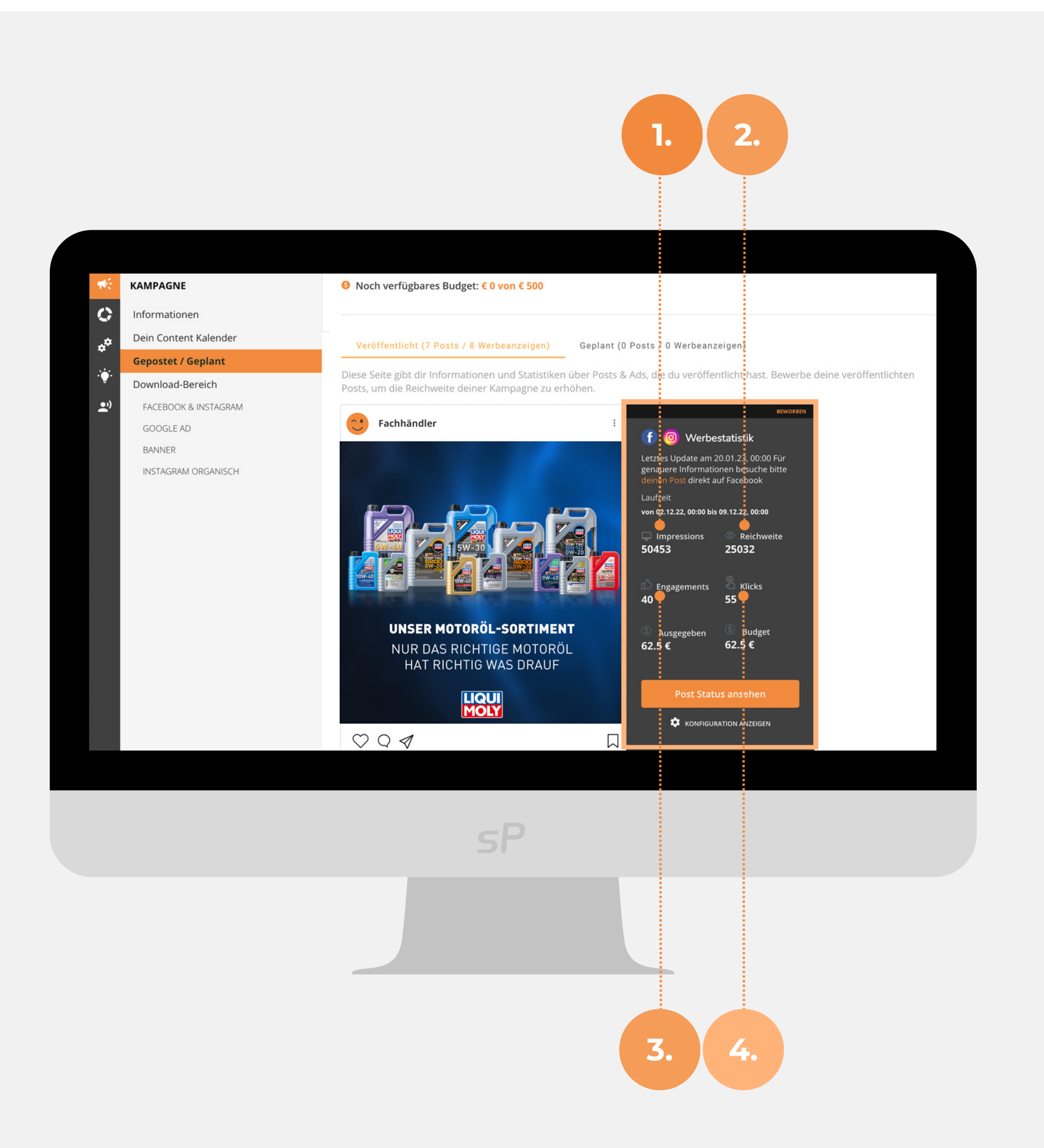

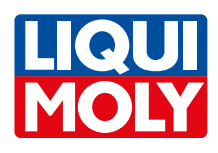

Die Postings können innerhalb der Plattform von Ihnen verändert werden. Sollten Sie standardmäßig eine andere Kundenansprache auf Ihren Social Media Kanälen pflegen, ist das problemlos anpassbar. Sie können auch weitere Hashtags ergänzen oder die vorgeschlagenen Hashtags entfernen.

Den Text sowie die URL zur Kampagnen-Landingpage können Sie bei den organischen Posts selbst anpassen. Innerhalb der von **LIQUI MOLY** unterstützen Werbeanzeigen können Sie die URL nicht standardmäßig verändern. Wenn Sie bei Anzeigen auf Ihre eigene Website verlinken möchten, senden Sie uns bitte eine Anfrage. Voraussetzung dafür ist eine dezidierte Kampagnen-Landingpage.

Bilder können über socialPALS leider nicht ausgetauscht werden. Die Bilder sind von **LIQUI MOLY** vorgegeben – Sie können allerdings weitere Post Vorschläge innerhalb des Content Bereichs finden und diese zusätzlich einplanen.

Sie können die Reihenfolge der vorgeschlagenen Posts im Content Kalender **vor** Kampagnenstart ändern – innerhalb des Kampagnenzeitraums. Dazu können Sie die Posts "per drag and drop" verschieben und auch Posts deaktivieren.

Unter "Gepostet/Geplant" können Sie ganz einfach die Performance (z.B. Impressions, Likes, Reichweite) Ihrer Posts und Anzeigen einsehen. Der socialPALS Support ist unter der Nummer +49 (0)8024 9016281 erreichbar. Das Team kann Sie bei sämtlichen Fragen rund um die Plattform unterstützen.

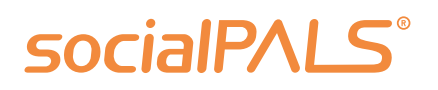

## **Kann man die Texte der Posts verändern und bspw. weitere Hashtags hinzufügen?**

### **Wieso kann man nicht auf die eigene Landingpage verlinken?**

### **Wieso kann man keine Bilder austauschen oder hinzufügen? Kann man das Datum einzelner Posts verändern?**

## **Wo befindet sich die socialPALS Performance-Auswertung der verschiedenen Posts?**

## **Wie erreicht man den socialPALS Support für schnelle Hilfe und Unterstützung beim Umgang mit der Plattform?**

# **FAQ** – Häufig gestellte Fragen

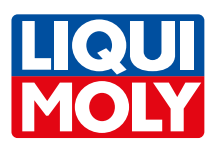